# **VPF** QUICK CARD

# **Cognos Travel Reports**

# **INTRODUCTION**

This suite of Travel reports allows financial administrators in DLCs to better predict what data in Concur will post in SAP. The reports also help to identify the parties responsible for ensuring unexpensed activity in Concur is posted in a timely manner.

# **ACCESSING THE REPORTS**

To access travel reporting use the following link: https://wikis.mit.edu/confluence/display/DATAADMIN/Travel+Reporting

# **NAVIGATION MAP**

The landing page displays a navigation map outlining the suite of available travel reports. All reports are linked, though each can be run separately as well.

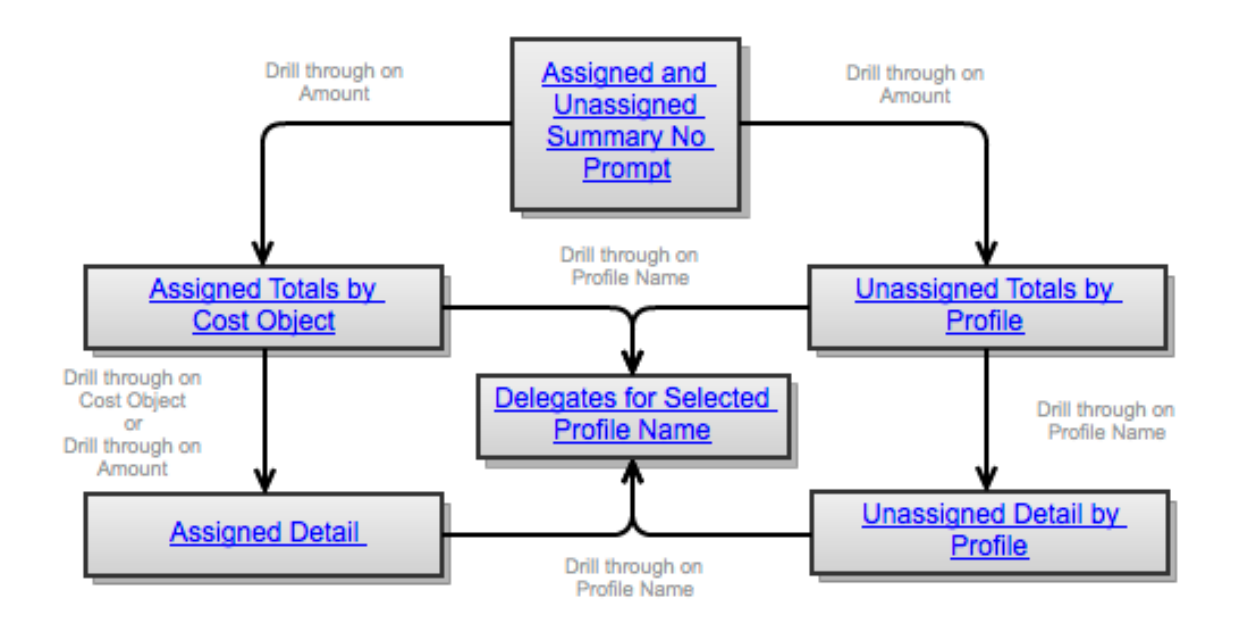

**Please note:** There is a link to the above Navigation Map in the upper right corner of every report.

# **ASSIGNED AND UNASSIGNED SUMMARY REPORT**

The Assigned and Unassigned Summary report is useful when an administrator wants to see the total travel expenses in Concur that have not yet posted to SAP.

This summary includes charges assigned charges that have been added to an expense report and unassigned charges that are card charges and have not yet been imported into a Concur Expense Report.

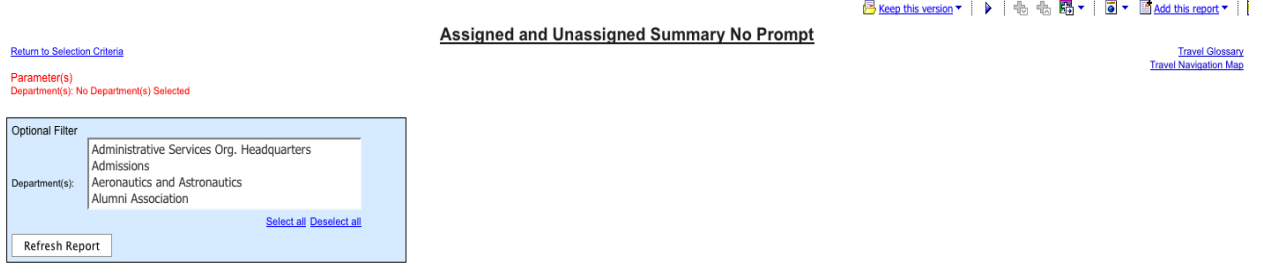

**Office of the Vice President for Finance | Travel Office** For assistance or more information, contact travelsupport@mit.edu. This report runs automatically according to your Roles authorizations to show all data. To limit your data set, select the Department/Departments you want to see (this is based on profit center) and click **Refresh Report.** (This is an optional step which may not need to be taken if you do not have access to multiple areas.)

**Please note:** the Assigned summary will include out-of-pocket expenses as well as unexpensed card transactions since created reports can have both payment types.

# **ASSIGNED TOTALS BY COST OBJECT REPORT**

**Assigned Totals by Cost Object** is a drilldown from the Assigned and Unassigned Summary. This report allows you to search for unexpensed activity allocated to specific accounts. This is also useful for administrators who may want to ensure that no travel reports are stuck in workflow awaiting an administrator's attention.

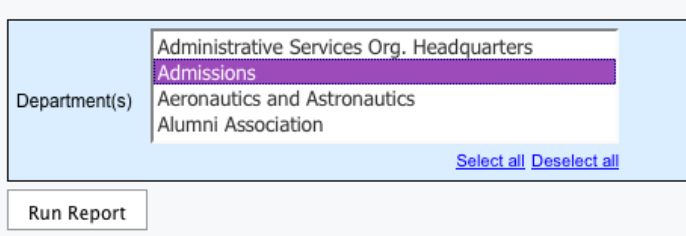

#### **Assigned Totals by Cost Object Prompt Page**

### **Assigned Totals by Cost Object**

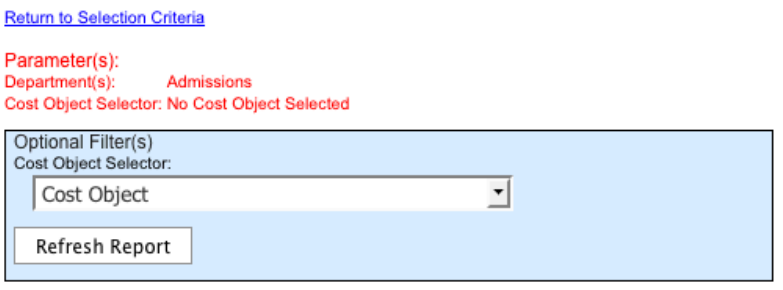

Assigned - Sent Back to Employee

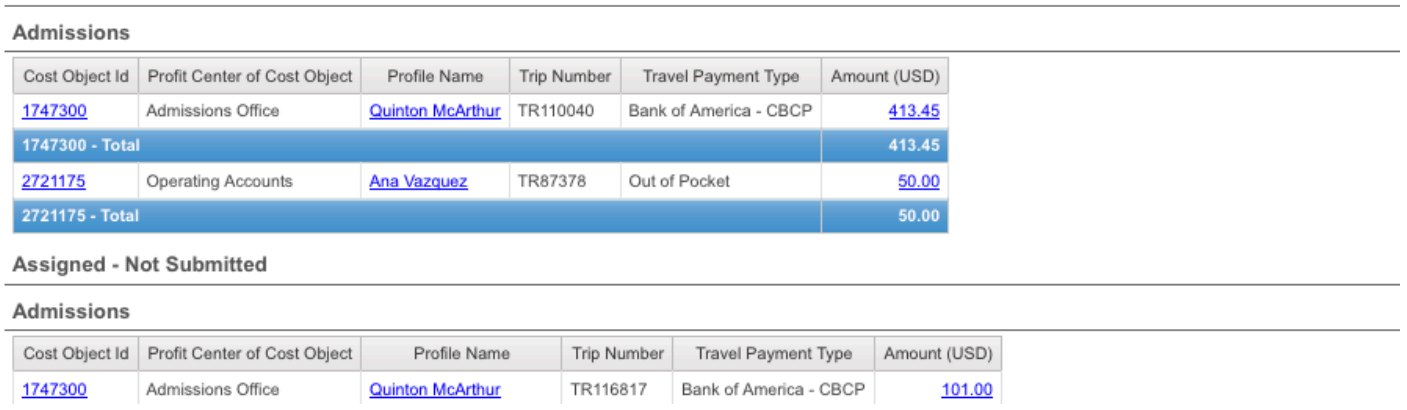

The Profile Name column contains a live link that when clicked on will display the Expense Delegates responsible for the profile in question.

# **ASSIGNED DETAIL REPORT**

**Assigned Detail** is a drilldown report from Assigned Totals by Cost Object, and is a comprehensive view of the information found in Assigned Totals by Cost Object. This is useful to those who would like more information to determine whether something requires immediate attention.

The report allows you to filter Unexpensed Activity (assigned to a Concur Expense Report) by Report Status, Transaction Type (Credit Card vs. Out of Pocket), Department, Profile, and Cost Object. You can opt to use all or none of these optional filters/search parameters.

**Assigned Details Prompt Page** 

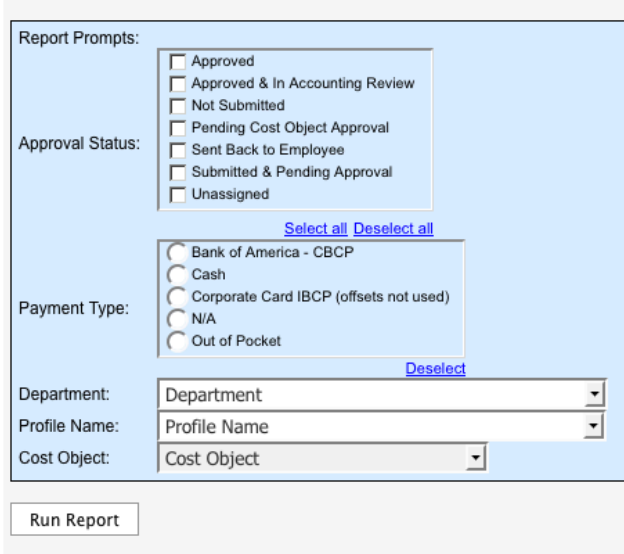

Unexpensed activity **Assigned** to a Concur Expense Report has been organized by **Report Status.** 

These statuses are: Sent back to Employee, Not Submitted, Pending Cost Object Approval, Submitted & Pending Approval, and Approved & In Accounting Review. The statuses are all defined in the Data Cookbook that can be found within the **Travel Glossary** located at the very top right of each report page.

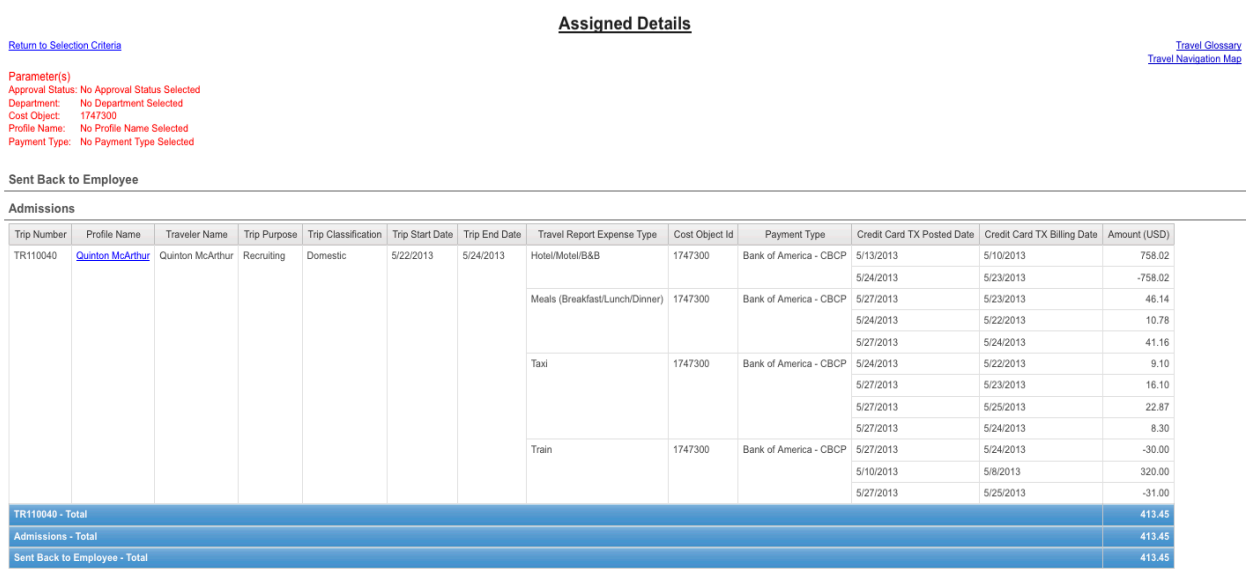

**Office of the Vice President for Finance | Travel Office** For assistance or more information, contact travelsupport@mit.edu.

# **UNASSIGNED TOTALS BY PROFILE**

**Unassigned Totals By Profile** is a drilldown from the Unassigned Total in the Assigned and Unassigned Summary report and displays the total dollar amount of Available Card Charges (charges not imported into a Concur Expense Report) sitting unexpensed in Individual/Department Profiles within your DLC. This is helpful to administrators who want to have these charges moved into travel expense reports, which reduces the number of dunning notices for the department, and because assigned charges include cost object information, gives administrators the ability to more accurately project travel charges which have not yet posted.

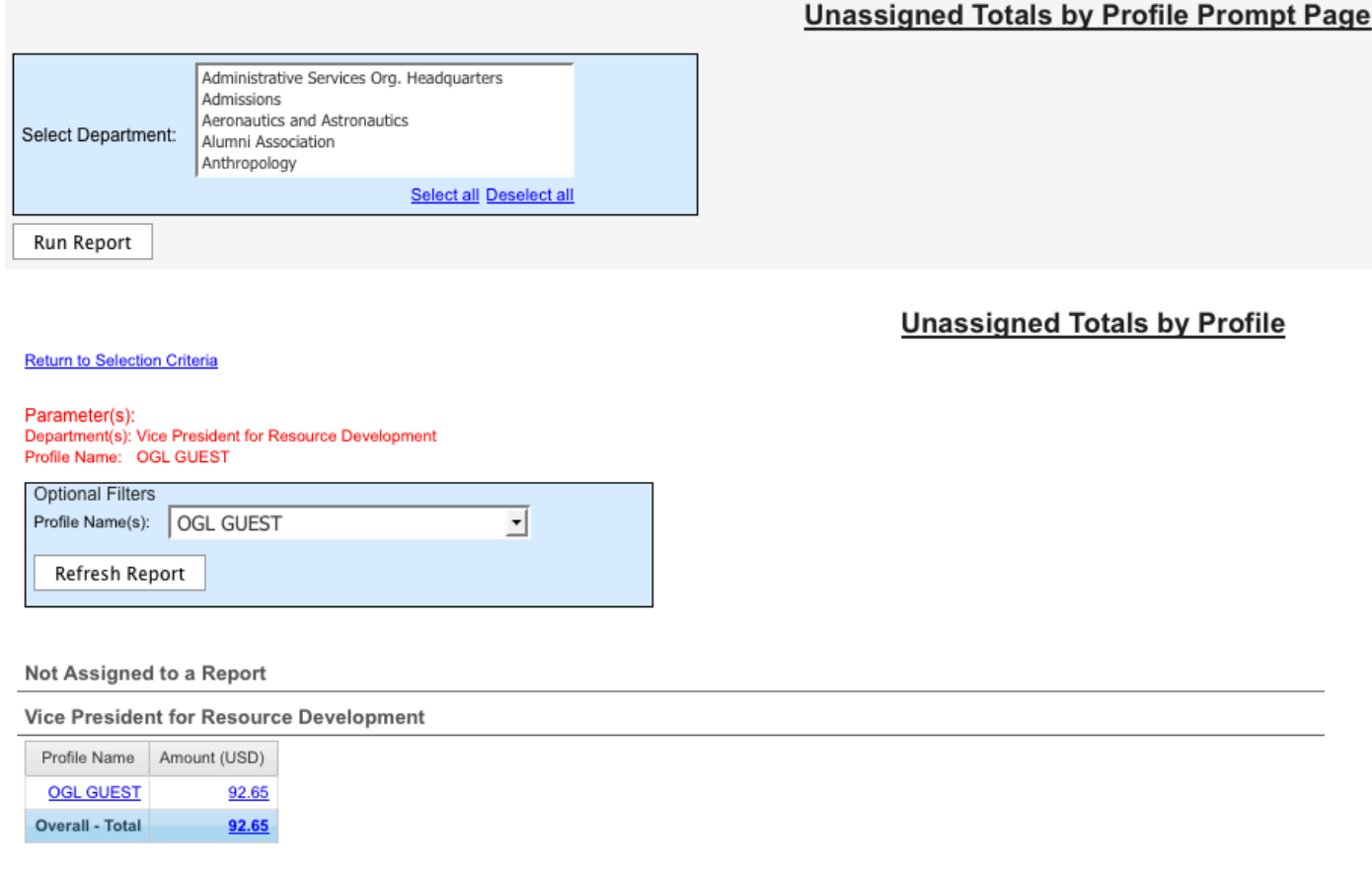

# **UNASSIGNED DETAIL BY PROFILE REPORT**

**Unassigned Detail by Profile** is a drilldown from Unassigned Totals by Profile and gives a comprehensive view of charges that have not yet been assigned to a report.

The report outlines the specific Available Card Transactions within an Individual/Department Profile that comprise the profile's total unexpensed MIT Travel Card activity.

#### **Unassigned Detail by Profile**

#### 

**Travel Glossary**<br>Travel Navigation Map

**Return to Selection Criteria** 

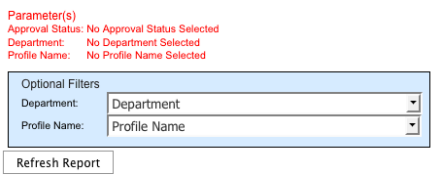

Not Assigned to a Report

**Office of the Vice President for Finance | Travel Office** For assistance or more information, contact travelsupport@mit.edu.

# **DELEGATE REPORT**

O'Brien, Janice

Urcuioli, Bettina

jobrien@mit.edu

bma@mit.edu

All reports that include travel profile information link to a **Delegate Report**. This report shows the delegates – with contact information – for each traveler, or, for department cards, the card administrator – again with contact information. This report is helpful to administrators who want to identify the appropriate individual to create, modify, or submit an expense report.

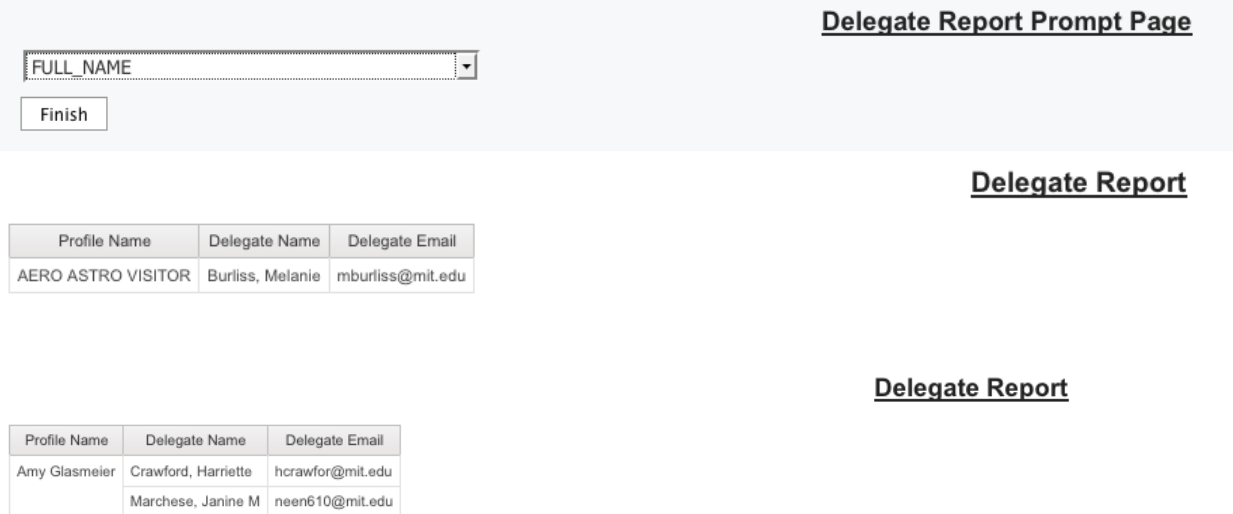